## **Repair Status Updates CCC ONE® Estimating**

## **Introduction** Add Repair Status dates to workfiles using the Events tab. These updates will appear in the **History** if it is for an insurance claim. This Job Aid describes the steps for using Repair Status Update.

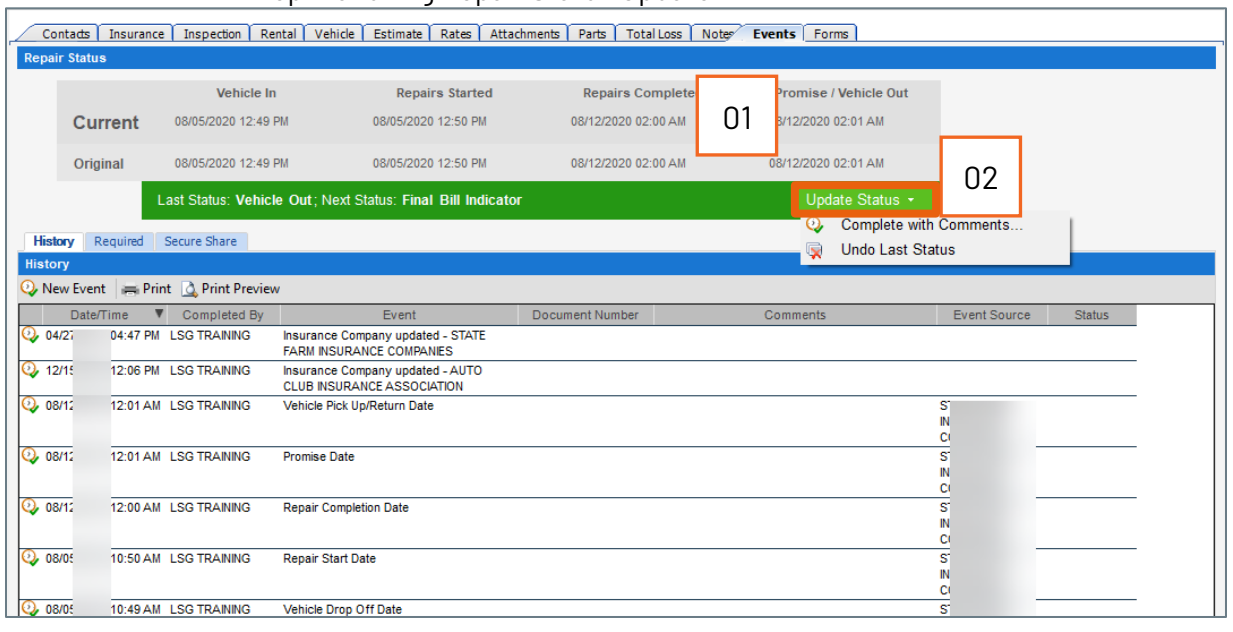

**Update Repair Status** Use the following steps to update Repair Status:

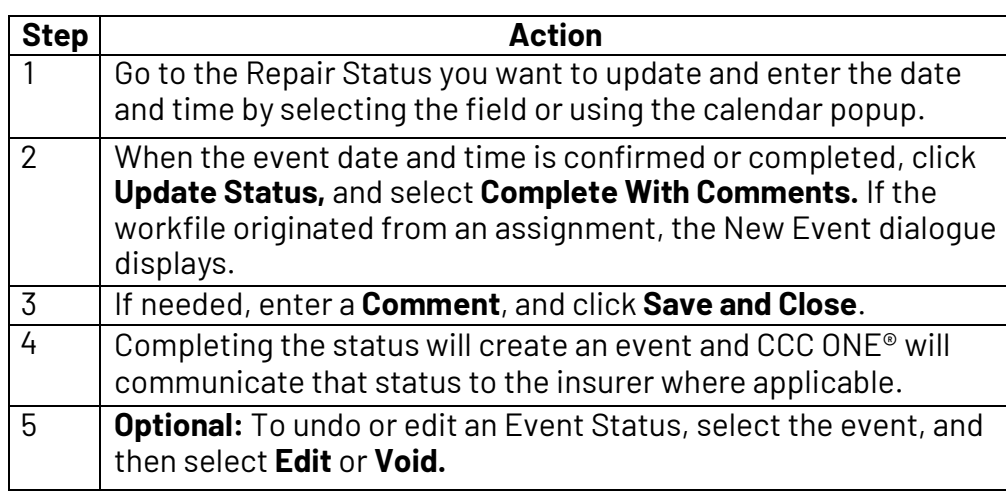

**Note:** With the exception of Promise Date, each status must be completed before entering the next status. The green information bar will display the last status and next status required. Once a Repair Status is updated, use the **Edit** or **Void** link on its entry in the History to change or remove it.